## Der Camaix Kundendownloadbereich

## Wie kann ich eine Datei im passwortgeschütztem "Kundendownload" -Bereich herunterladen?

1. Falls Sie sich nicht schon auf unserem Camaix Portal angemeldet haben, müssen Sie das zu aller erst tun. Fall Sie bereits einen **Camaix-Account** (Zugang) besitzen, überspringen Sie die Punkte 1-2 und fahren mit Punkt 3 fort. Gehen Sie dazu auf unsere Webseite:

<https://www.camaix.de/de/>

Dann klicken Sie auf das Schloss:

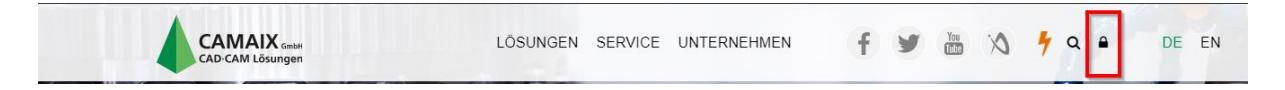

**2.** Klicken Sie auf **Registrieren**

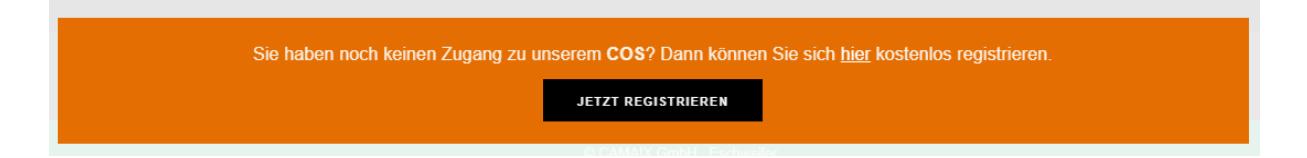

Im nächsten Fenster bitte alle Felder ausfüllen. Benutzername und Passwort: Bitte **mindestens 8 Zeichen** eingeben. Wichtig: Newsletter ankreuzen. Dann auf "Registrieren" klicken. Jetzt bitte abwarten. Falls alles richtig ausgefüllt wurde, erhalten wir eine Anmeldungsemail durch unser Webseitensystem. Diese müssen wir dann manuell bestätigen.

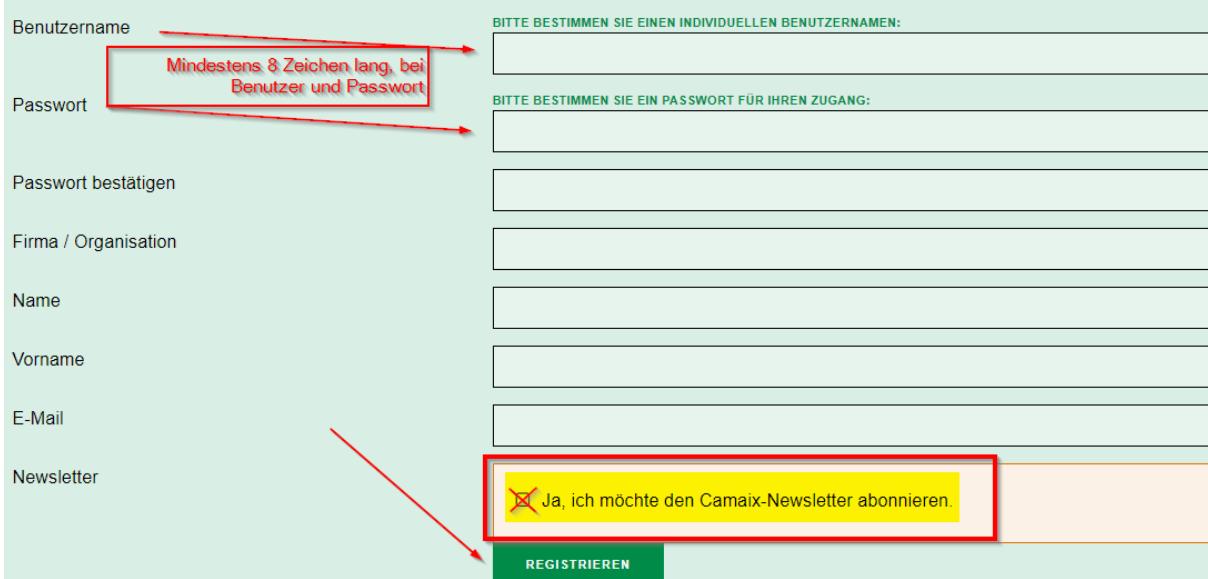

3. **Einloggen.** Geben Sie hier ihren selbsterstellten Benutzernamen und Ihr Passwort ein, um in den passwortgeschützten "Kundendownload"-Bereich zu gelangen.

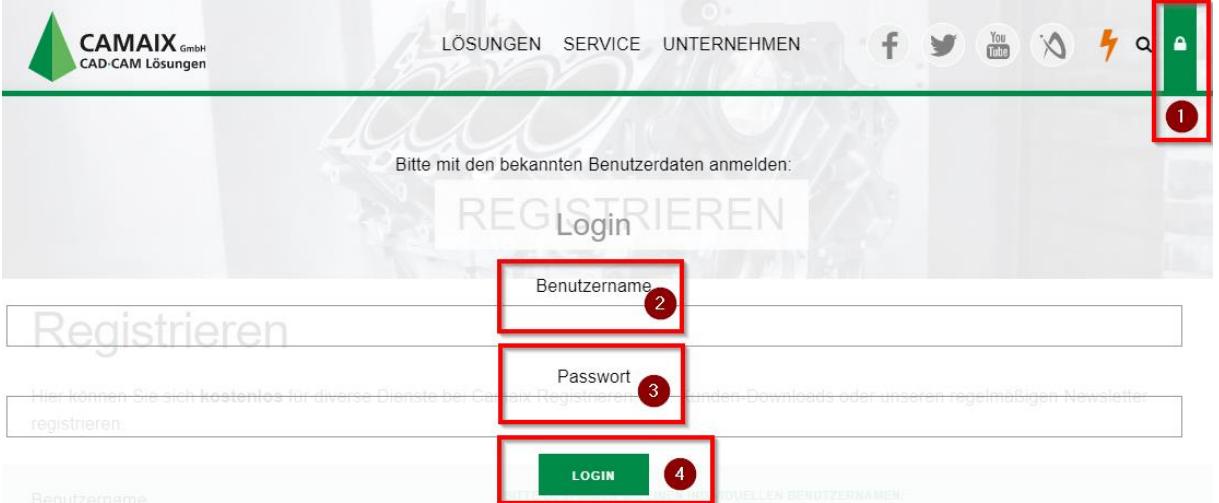

4. Gehen Sie nun zum Kundendownloadbereich:

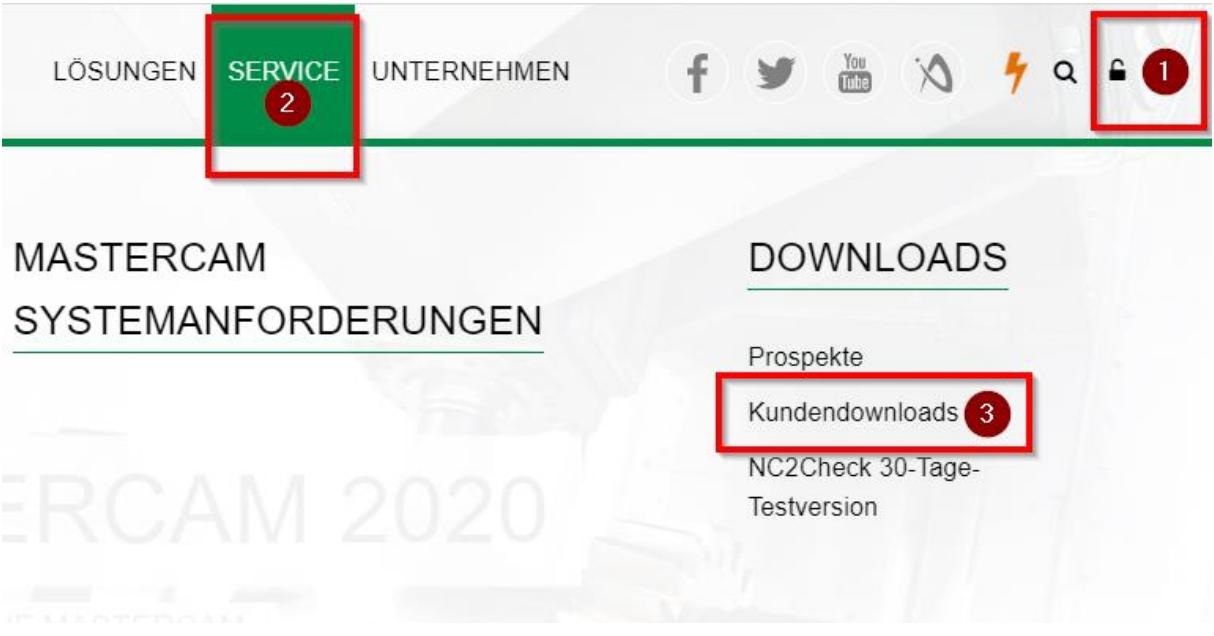

Klicken Sie nun auf die bestimmte Software, die Sie herunterladen möchten. In diesem Fall ist das die

Mastercam 2020 HLE (Home Learning Edition):

## Kundendownloads

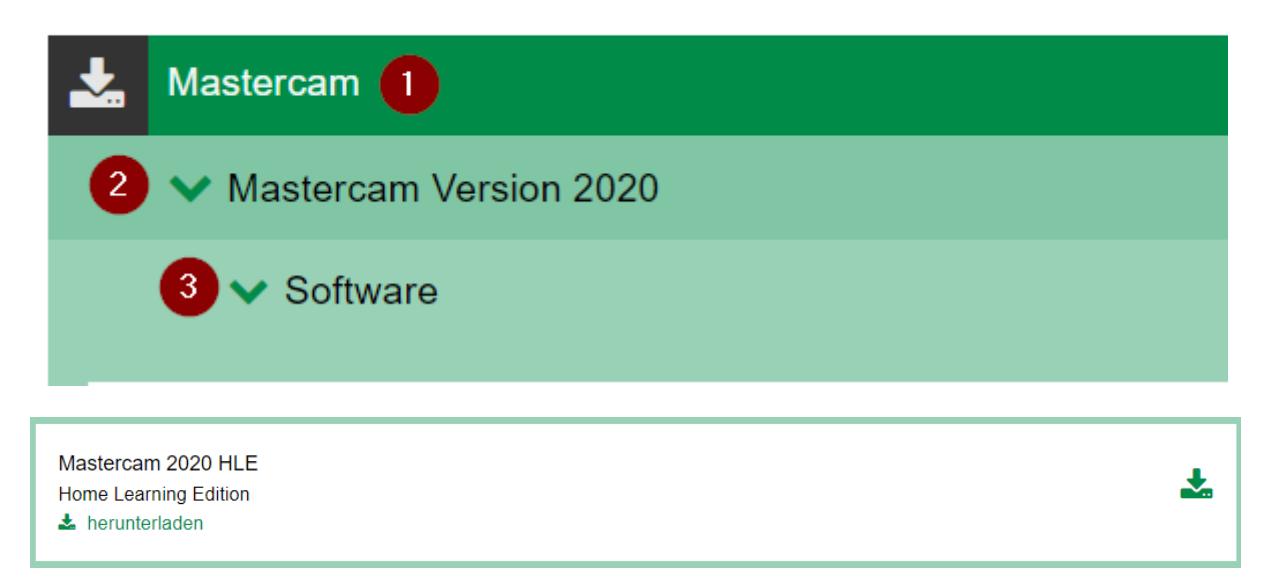

Jetzt geht es los. Sie können nun mit den Downloads beginnen.

Bei aufkommenden Fragen kontaktieren Sie uns:

Camaix GmbH

Hermann-Hollerith-Straße 13

52349 Eschweiler

02403-78398-0

infos@camaix.de